## Instruction Audiovisual System

For questions, contact the Service Desk.

2. **Tap operational panel**. Please wait 1. Insert **console key** to unlock AV system. Key is available at Service Desk. while AV system starts up.  $\mathscr{E}$  $\left(\begin{matrix} 1 \\ 1 \\ 1 \end{matrix}\right)$ H  $\widetilde{\mathsf{T}}$ UDelft **Delft** Insert key to unlock system Press screen to start 3. The **Presentation** menu appears: a) The hall computer controls the AV system. You need to log in with personal **NetID**. b) Select **laptop** to present with BYOD (your laptop). Connect the appropriate **cable** (HDMI, VGA+audio jack, USB-C). **Desk Projection screen** Mute projection  $\overline{1}$ Laptop [√ ىسى —)  $\left[\begin{smallmatrix} 0&0&0&0\ 0&0&0&0\ 0&0&0&0\end{smallmatrix}\right]$ (mm) 4 Select source Adjust master for desk monitorLeft **DisplayPort HDMI** VGA **ADV** 隔 **Screen Control** Doc. Camera  $PC$ **Right** ₫ Select source (l) ₩ ? Main menu 宗 Prese **Streaming** Shut down Select **ADV**anced **Screen Control** for more Select **Audio** to adjust volume of available presentation options. room microphones. Microphones are available at Service Desk. **Right Projection Left Projection** Handheld **Headset** Lapto Lan d+ d+  $+$  $\overline{w}$  $\overline{w}$  $\Box$  $\blacksquare$ Á 网 90  $\Box$ 愿 医 **Additional**  $\overline{M}$  $\overline{4}$ **Back** TU<sub>Delft</sub>  $\bigcirc$  $\mathbf{\Theta}$  $\dot{\mathbb{R}}$ 

## Instruction Audiovisual System

For questions, contact the Service Desk.

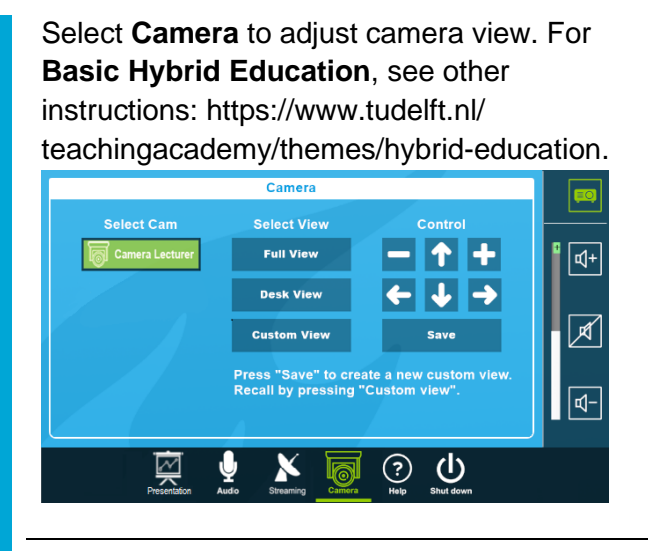

**Have you finished your presentation?**

- 1. **Sign out to deactivate** your NetID session.
- 2. **Do not shut down the hall computer.**
- 3. **Stop AV system** with the Shutdown button. Confirm to stop the system.
- 4. **Bring back console key** to Service Desk.

## **Tips & tricks**

- Touch the display of hall computer with your finger to **fetch the mouse pointer** in case you have lost track of the pointer.
- The **USB connections** on the operation assembly are connected to the hall computer.
- The **SMARTboard** is active only after log-in. Use SMART Notebook software for best results.
- Be safe! If you leave the room temporarily, lock the hall computer with "Windows  $\approx$ + L" combination.
- Be aware that hall computer **automatically locks** after 45 min of inactivity.

Select **Help** to see room location and phone number of Service Desk.

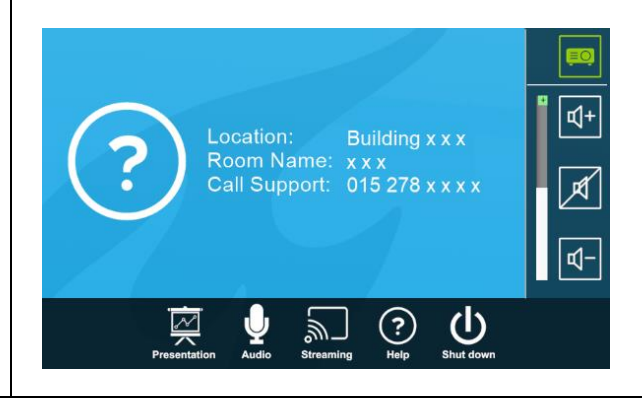